## Intel® Easy Steps Document Style Guide - Basic Course

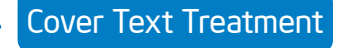

Cover Project Guide Name

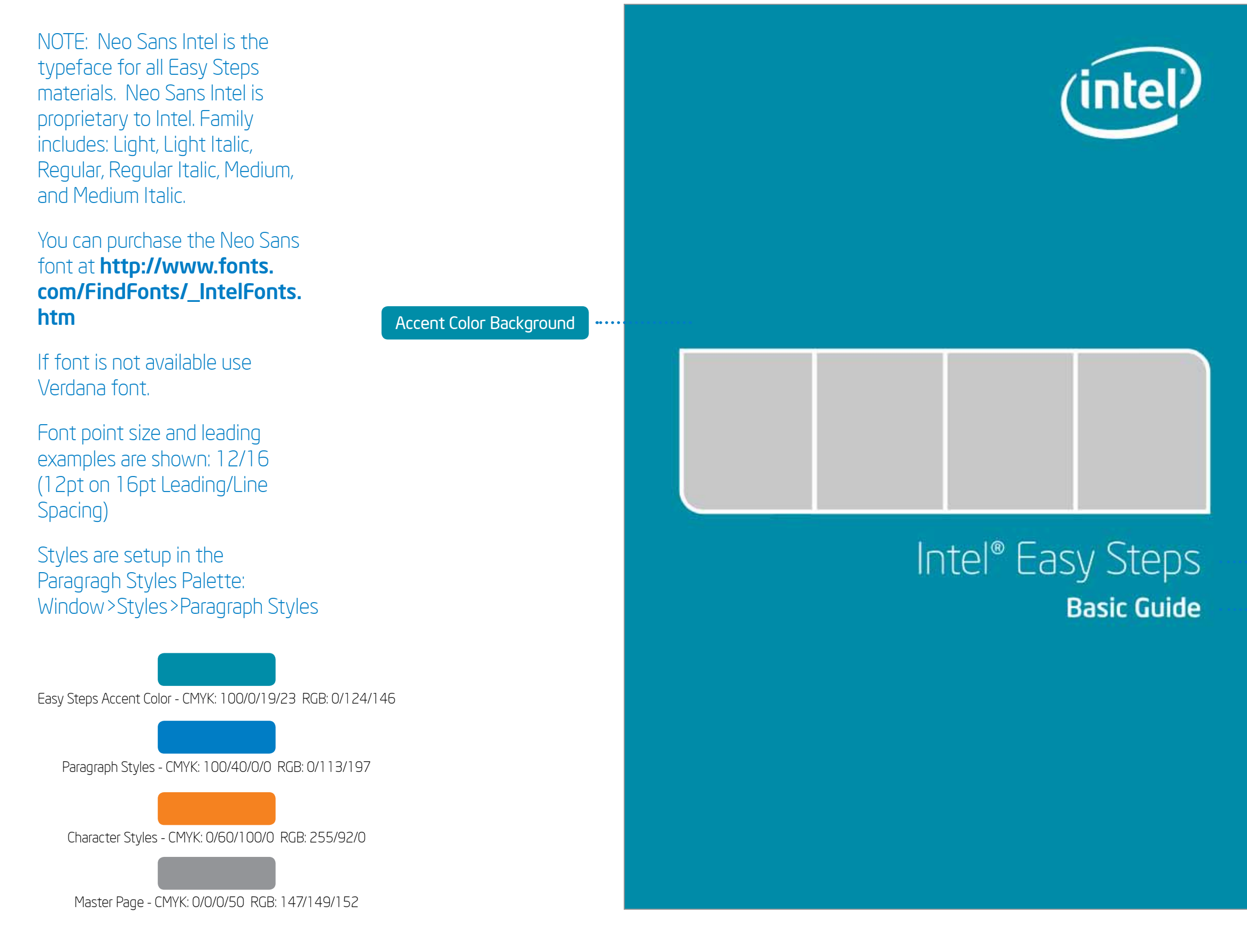

#### *Earlier verisions of Indesign (before CS5.5) need to use .idml file. When placing file (Word.doc) select "Import options". Place content and select "Remove styles & formatting for text and tables" If text formatting does not work. Select all text, apply style, the style now will have a "+" next to style name. Right click and select Apply "name of style", clear all.*

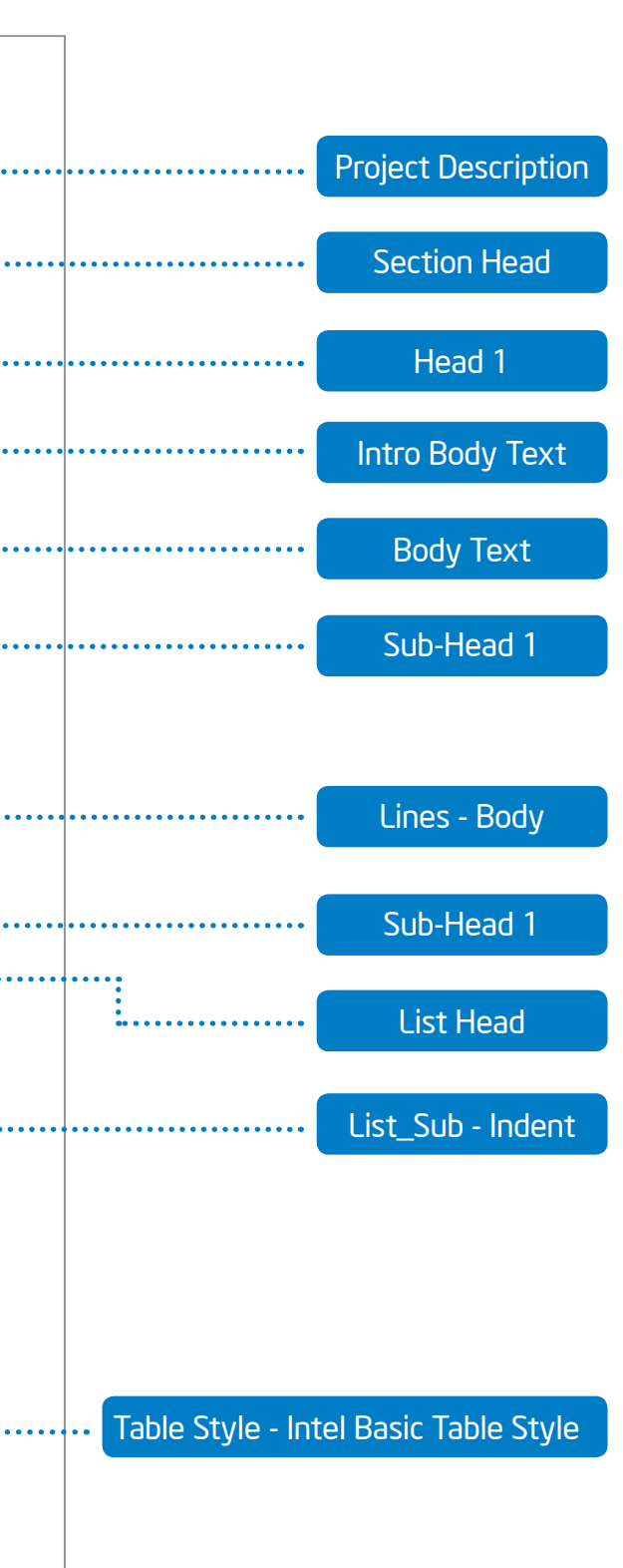

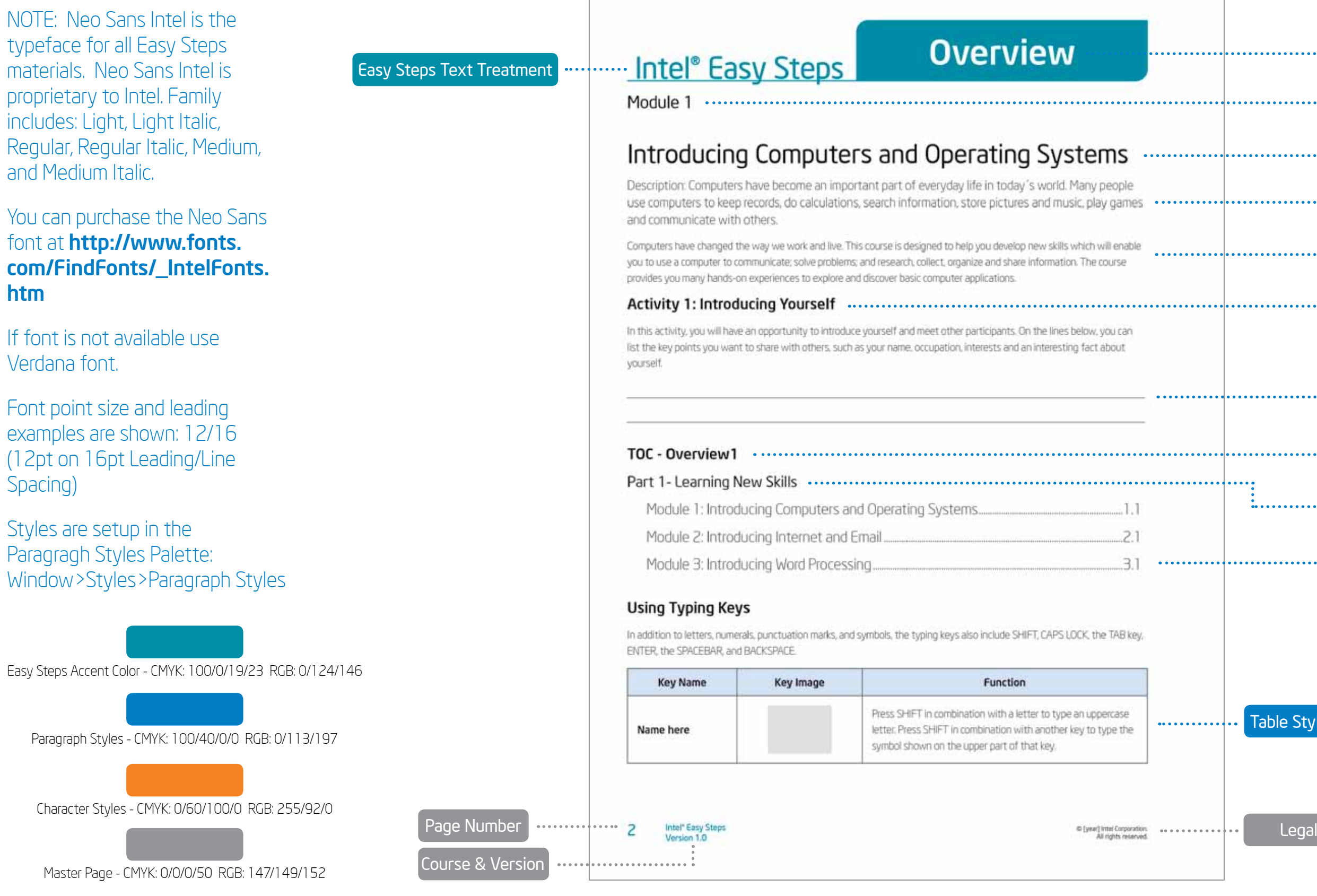

# Intel® Easy Steps Document Style Guide - Basic Course

## *Earlier verisions of Indesign (before CS5.5) need to use .idml file.*

*When placing file (Word.doc) select "Import options". Place content and select "Remove styles & formatting for text and tables" If text formatting does not work. Select all text, apply style, the style now will have a "+" next to style name. Right click and select Apply "name of style", clear all.*

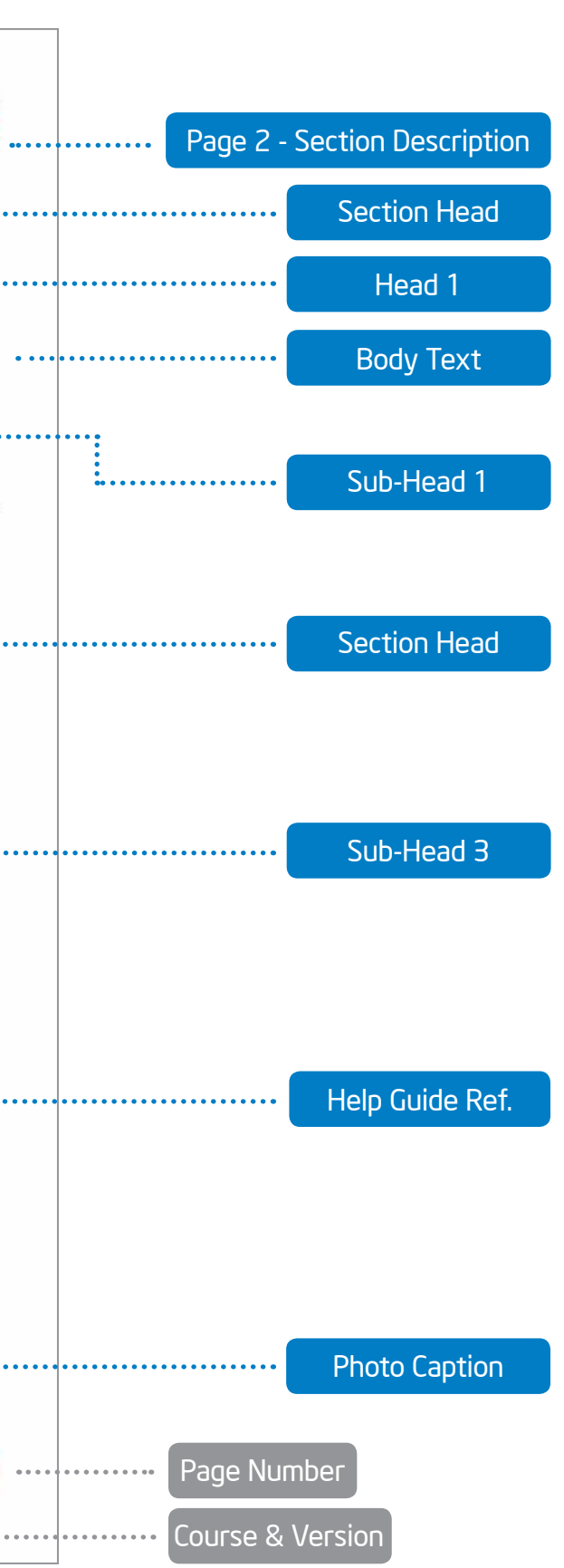

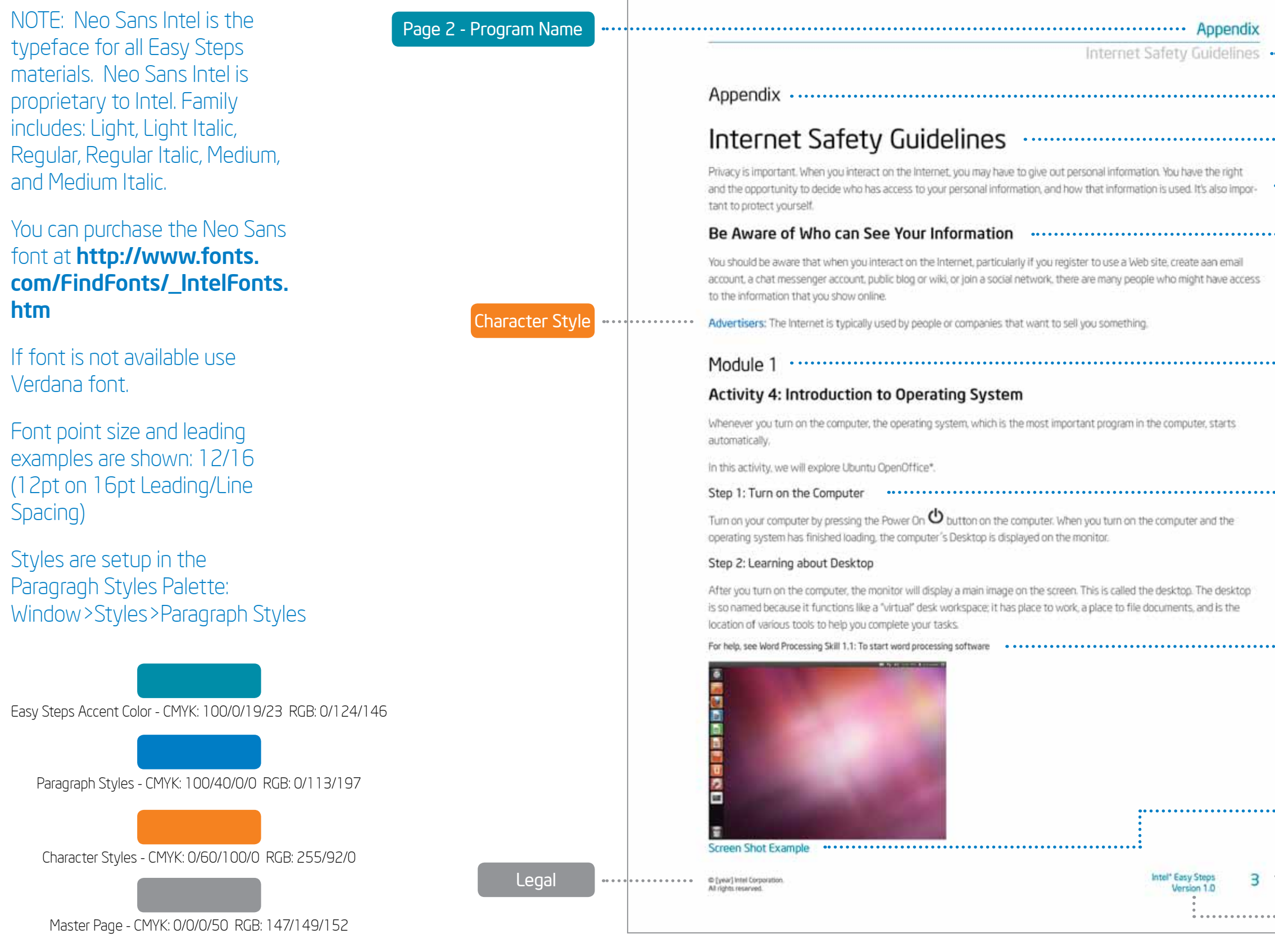

# Intel® Easy Steps Document Style Guide - Basic Course

### *Earlier verisions of Indesign (before CS5.5) need to use .idml file. When placing file (Word.doc) select "Import options". Place content and select "Remove styles & formatting for text and tables" If text formatting does not work. Select all text, apply style, the style now will have a "+" next to style name. Right click and select Apply "name of style", clear all.*